## **Istruzioni per abilitare SSL nello scaricamento della posta @units.it tramite gmail**

da "Impostazioni Gmail" (Settings) selezionare "Account e Importazione" (Accounts and Import)

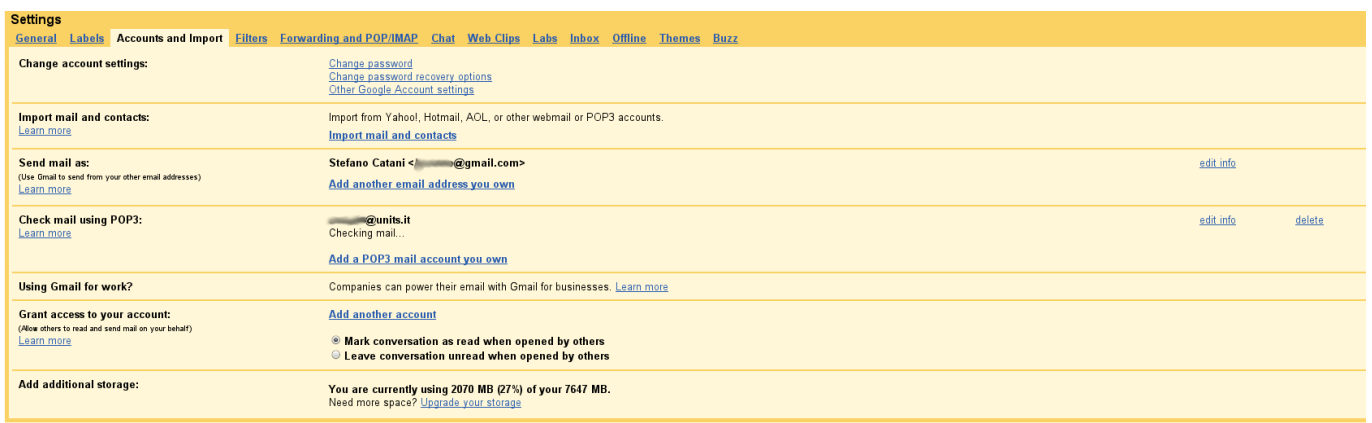

quindi cliccare su "modifica informazioni" (edit info)

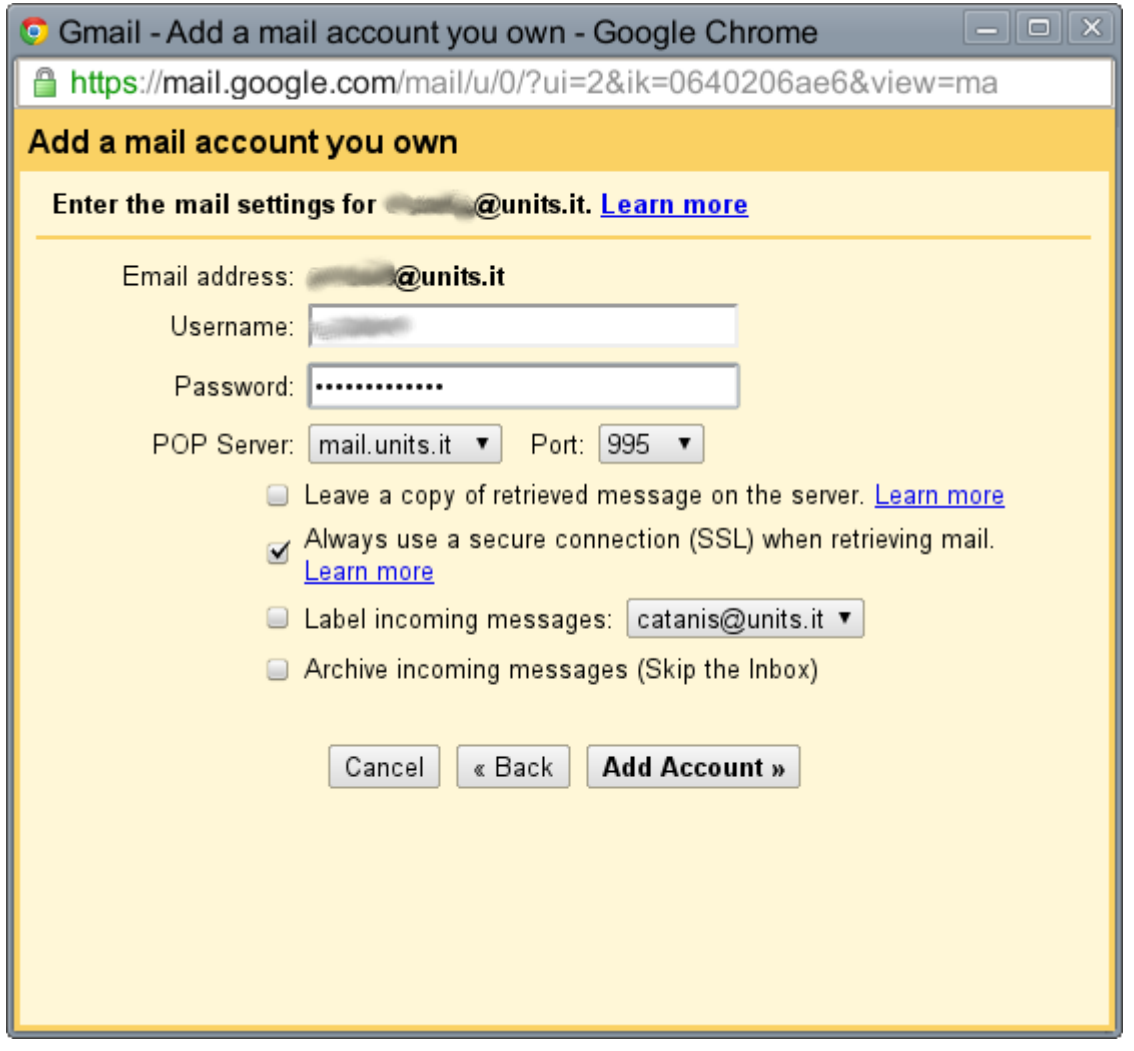

Verificare che sia selezionato "Usa sempre una connessione protetta (SSL) quando scarichi la posta." (Always use a secure connection (SSL) when retrieving mail) e porta 995

## From: <https://docu.units.it/dokuwiki/> - **Area dei Servizi ICT - Documentation**

Permanent link: **<https://docu.units.it/dokuwiki/servizi:guide:gmail>**

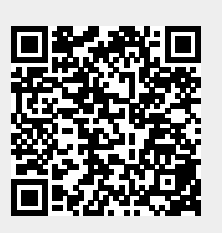

Last update: **2011/11/14 10:54 (13 anni fa)**